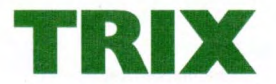

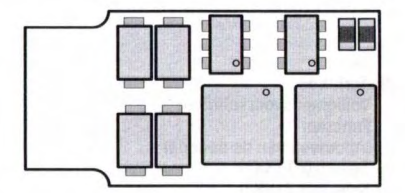

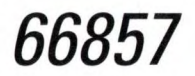

## **Deutsch**

Sicherheitshinweise Funktionen Einbau des Decoders Selectrix 1 (SX1) Selectrix 2 (SX2) DCC

## **Sicherheitshinweise**

- Beachten Sie unbedingt die Sicherheitshinweise in der Bedienungsanleitung zu Ihrem Betriebssystem.
- Nicht für Kinder unter 15 Jahren.
- **ACHTUNG!** Funktionsbedingte scharfe Kanten und Spitzen.

## **Funktionen**

- Zum wahlweisen Betrieb mit konventionellem Gleichstrom-Fahrgerät, Trix-Selectrix (SXl, SX2) oder Digitalsystemen nach NMRA-Norm (DCC).
- Keine automatische Systemerkennung zwischen den Digitalsystemen.

Beim ersten Betrieb in einem Digital-System (SXl, SX2 oder DCC) muss der Decoder auf dieses Digital-System eingestellt werden. Dazu ist der Decoder ein mal in diesem Digitalsystem zu programmieren.

- Verschiedene Regelvarianten zur optimalen Anpassung an den Motor.
- Intern 127 Fahrstufen.
- Blockstreckenbetrieb mit einfachen Dioden im Selectrix-Betrieb.
- Licht- und Funktionsausgänge dimm- und analog aktivierbar.
- Überlastsicherung für Motor, Licht und Zusatzfunktion.
- Elektronische Vertauschbarkeit der Anschlüsse.
- Schnittstelle entsprechend mTc14.
- Der Betrieb auf Wechselstromanlagen mit Umschaltimpuls ist nicht möglich!
- Weiterreichende Informationen finden Sie auf www.TRIX.de unter dem Artikel 66857.

## **Technische Daten**

- Max. Belastung am Motorausgang  $< 10A$
- Max. Belastung am Lichtausgang  $< 150$  mA
- Max. Belastung Zusatzfunktion  $<$  300 mA
- Max. Gesamtbelastung  $< 1.0 A$

## **Einbau des Decoders**

Vor dem Einbau des Decoders ist sicherzustellen, dass sich die Lok elektrisch und mechanisch in einwandfreiem Zustand befindet. Mängel oder Verschmutzungen sind unbedingt vor dem Einbau zu beseitigen. Grundsätzlich sind die Angaben des Lokherstellers zu beachten. Achten Sie darauf, dass sich beim Fahrbetrieb keine Kurzschlüsse einstellen können.

Für Schäden durch nicht fachgerechte Arbeiten können wir keine Garantie gewähren.

**Fahrzeuge mit mTc14-Schnittstelle**<br>Entfernen Sie die in der Lok eingebaute **langer († 14)**<br>Steckerplatine. Steckerplatine.

Stecken Sie den Decoder in die Schnittstelle. Es dürfen keine Verbindungen zu anderen Drähten oder Leiterbahnen entstehen!

Decoder mit den Anschluss-Leiterbahnen nach unten in die Schnittstelle einbauen.

## Einstellmöglichkeiten Selectrix

· Programmier-Möglichkeiten:

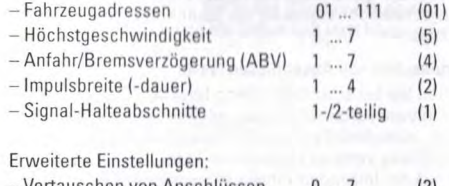

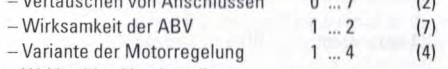

= Werkseitige Voreinstellung.

# Hinweis für den Selectrix-Betrieh:

Wird ein eingeschalteter Bremsabschnitt entgegen der Fahrtrichtung des Bremsabschnittes befahren, kann ie nach Beschaltung des Fahrzeuges das Fahrlicht ausgehen. Nach dem Bremsabschnitt schaltet sich das Licht wieder zu.

# Selectrix-Retrieb

Stellen Sie die Lok auf das Programmiergleis und lesen Sie die Einstellwerte des Decoders aus. Die Grundeinstellung sollte 01-542 sein. Nehmen Sie die Lok vorübergehend mit diesen Einstellungen in Betrieb und überprüfen Sie die zur Verfügung stehenden Funktionen. Nach dieser ersten Kontrolle können Sie die Parameter der Lok Ihren Bedürfnissen anpassen.

## Programmierung der Lok (Selectrix)

Sämtliche Parameter der Lok können durch Programmierung beliebig oft geändert werden. Die Angaben zur Programmierung der Standard-Parameter entnehmen Sie bitte den Unterlagen Ihres Programmiergerätes. Der Decoder 66857 bietet durch zusätzliche Parameter die Möglichkeit. sich noch besser an die speziellen Eigenschaften des jeweiligen Fahrzeuges anzupassen. Durch die werkseitigen Voreinstellungen der erweiterten Kennwerte verhält sich der Decoder entsprechend den bisher verfügbaren Selectrix-Decodern

Zeigt das Lesegerät "Lesefehler" an, überprüfen Sie bitte nochmals die ordnungsgemäße Verdrahtung der Lok und beachten Sie die Hinweise zum Anschluss des Programmiergleises. Nehmen Sie die Lok so auf keinen Fall in **Betrieb!** 

#### Hinweis:

Die erweiterten Kennwerte des Decoders können mit dem alten Programmer 56 6841 00 nicht programmiert werden. Die Programmierung der normalen Parameter (Adresse etc.) ist ohne Einschränkungen möglich.

### Hinweis:

Das Lesen und Schreiben der erweiterten Kennwerte überschreibt die Standard-Kennwerte des Decoders, Deshalb müssen nach dem Bearbeiten der erweiterten Kennwerte die Standard-Kennwerte erneut eingegeben werden.

# Lesen der erweiterten Kennwerte

Das Lesen der Werte erfolgt durch Eingabe von Programmiertaste  $00 - 111$ 

entsprechend

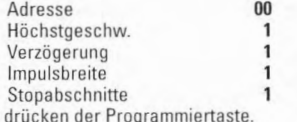

#### Schreiben der erweiterten Kennwerte

Hinweis:

und

Zum Programmieren der erweiterten Kennwerte müssen immer 2 Stoppabschnitte eingestellt sein!

Das Schreiben der Werte erfolgt durch Eingabe von

 $00 = VA$ Programmiertaste

entsprechend

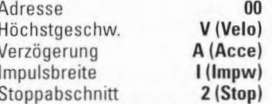

und drücken der Programmiertaste.

Die für VAI einzugebenden Werte sind im Folgenden erklärt:

#### Hinweis:

"Pfeift" der Motor nach der Inbetriebnahme, wurde wahrscheinlich vergessen, die Standardwerte erneut einzugeben.

### Vertauschen von Anschlüssen (Velo)

Sollten Sie bei einer freien Decoderverdrahtung die Anschlüsse vertauscht haben, können Sie diese elektronisch "zurechtrücken". Kontrollieren Sie zunächst, welche Anschlüsse vertauscht werden müssen, und tippen Sie dann die aus der folgenden Tabelle entnommene Zahl als Wert pin:

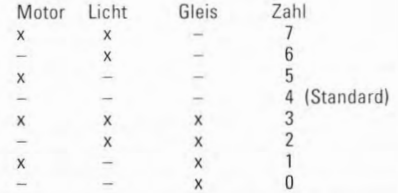

Hinweis:

der Vertausch der Anschlüsse für Motor oder Gleis führt zu entsprechenden Änderungen im Analogbetrieb.

# Wirksamkeit der ABV (Acce)

Hiermit können Sie einstellen, ob die einprogrammierte Anfahr/Bremsverzögerung nur in den (Dioden-) Bremsabschnitten oder immer (auch bei Steuerung vom Handregler aus) wirksam sein soll.

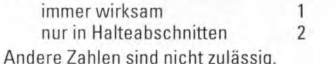

Variante der Motorregelung (Impw)

Mit diesem Wert können Sie die Regelung optimal an den Motor anpassen. Es kann keine generelle Regel angegeben werden, welche Variante das beste Regelverhalten ergibt. Hier helfen nur Fahrversuche

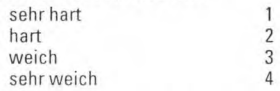

#### Vorsicht:

Für Glockenankermotoren ist die Regelvariante 4 zu empfehlen sowie in der Standardeinstellung die Impulsbreite 1. Für Beschädigungen an Motoren in Folge falscher Einstellungen kann keine Garantie übernommen werden

Vorsicht:

Für Glockenankermotoren ist die Motorregelvariante 3 sowie die Impulsbreite 0 zu empfehlen. Für Beschädigungen an Motoren in Folge falscher Einstellungen kann keine Garantie übernommen werden

## SX2-Betrieb

Stellen Sie die Lok auf das Programmiergleis und lesen Sie die Lokadresse aus. Die Grundeinstellung sollte 1001 sein. Nehmen Sie die Lok vorübergehend mit dieser Einstellung in Betrieb und überprüfen Sie die zur Verfügung stehenden Eunktionen, Nach dieser ersten Kontrolle können Sie die Parameter der Lok Ihren Bedürfnissen annassen. Zeigt das Lesegerät "Lesefehler" an, überprüfen Sie bitte nochmals die ordnungsgemäße Verdrahtung der Lok und

beachten Sie die Hinweise zum Anschluss des Programmiergleises. Nehmen Sie die Lok so auf keinen Fall in **Retriebl** 

#### Programmierung der Lok (SX2)

Die Eigenschaften der Lok für SX2-Betrieb können durch die Programmierung der Parametern (par) beliebig oft geändert werden. Die Programmierung der Parameter entnehmen Sie bitte den Unterlagen Ihres Programmiergerätes.

Hinweis:

Außer par001 und par002 können alle weiteren Parameter während des laufenden Betriebs geändert werden (POM / Program on the Main).

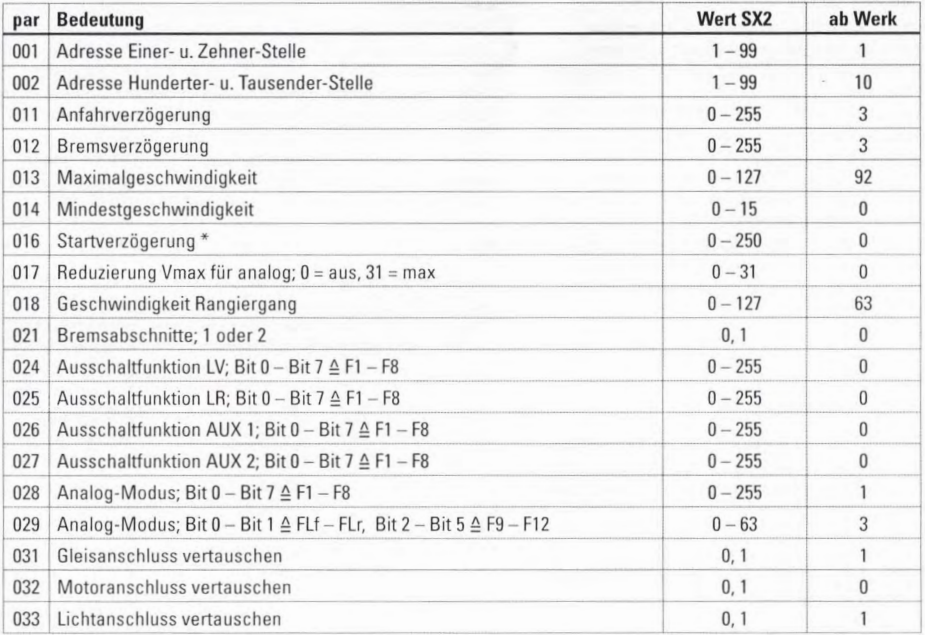

Verzögerung des Anfahrens gegenüber der Ausgabe des Sounds  $\begin{array}{c} * \\ 8 \end{array}$ 

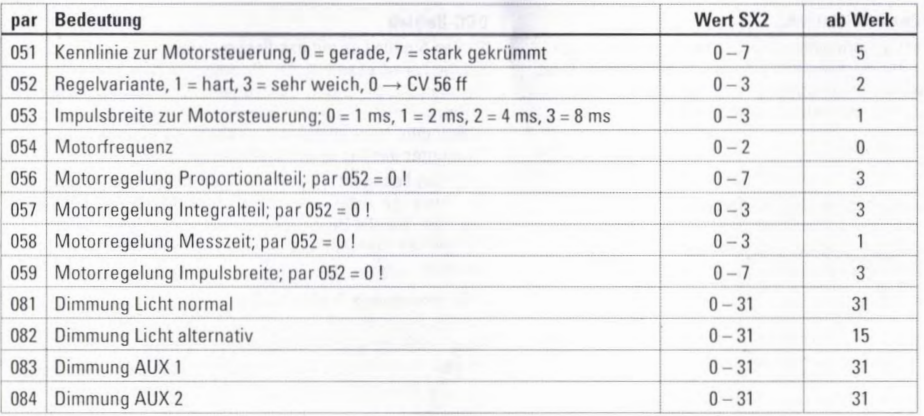

à.

## **Hinweis für den DCC-Betrieb:**

Der Betrieb mit gegenpoliger Gleichspannung im Bremsabschnitt ist mit der werkseitigen Einstellung **nicht** möglich. Ist diese Eigenschaft gewünscht, so muss auf den konventionellen Gleichstrom-Betrieb verzichtet werden  $(CV)9 /$  Rit  $2 = 0$ ).

#### Vorsicht:

Für Glockenankermotoren ist die Motorregelvariante 3 sowie die Impulsbreite O zu empfehlen. Für Beschädigungen an Motoren in Folge falscher Einstellungen kann keine Garantie übernommen werden.

# **DCC-Betrieb**

Stellen Sie die Lok auf das Programmiergleis und lesen Sie die Lokadresse aus. Die Grundeinstellung sollte 3 sein. Nehmen Sie die Lok vorübergehend mit dieser Einstellung in Betrieb und überprüfen Sie die zur Verfügung stehenden Funktionen. Nach dieser ersten Kontrolle können Sie die Parameter der Lok Ihren Bedürfnissen anpassen.

Zeigt das Lesegerät "Lesefehler" an, überprüfen Sie bitte nochmals die ordnungsgemäße Verdrahtung der Lok und beachten Sie die Hinweise zum Anschluss des Programmiergleises. Nehmen Sie die Lok so auf keinen Fall in **Retrich!** 

## **Programmierung der Lok (DCC)**

Die Eigenschaften der Lok für DCC-Betrieb können durch die Programmierung der Configurations-Variablen (CV) beliebig oft geändert werden. Die Programmierung der CV entnehmen Sie bitte den Unterlagen Ihres Programmiergerätes. Hinweis:

Außer CVOl und CV02 können alle weiteren Parameter während des laufenden Betriebs geändert werden (POM / Program an the Main).

#### Hinweis:

Wenn im Decoder andere Fahrstufen programmiert sind als im Fahrgerät eingestellt, kann es zu Fehlfunktionen kommen. Die Fahrstufen im Fahrgerät werden nicht vom Decoder übernommen. Beachten Sie hier auch die Hinweise zu Ihrem Fahrgerät.

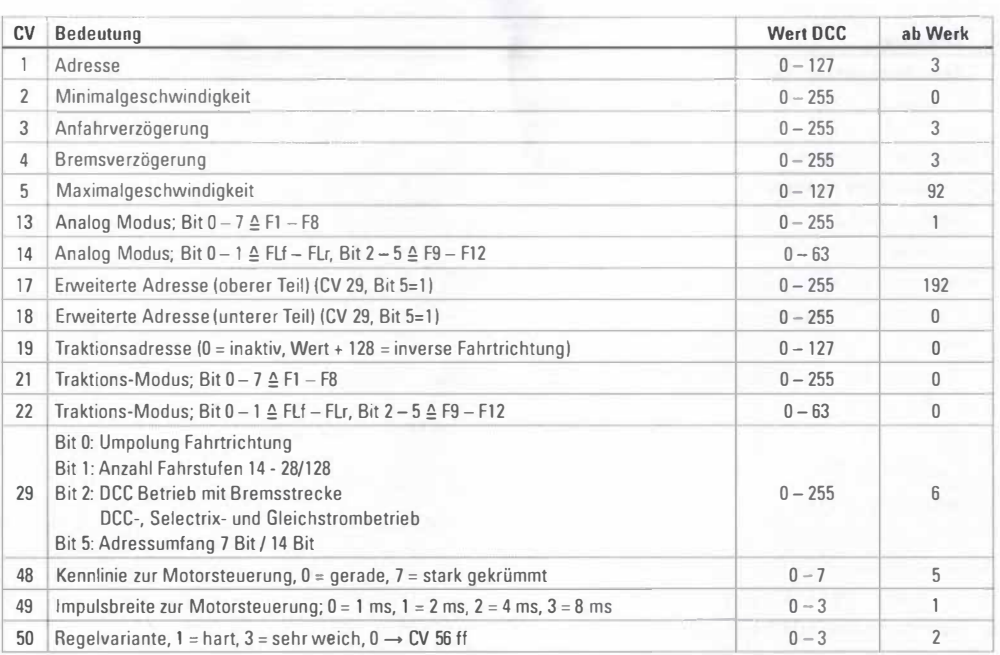

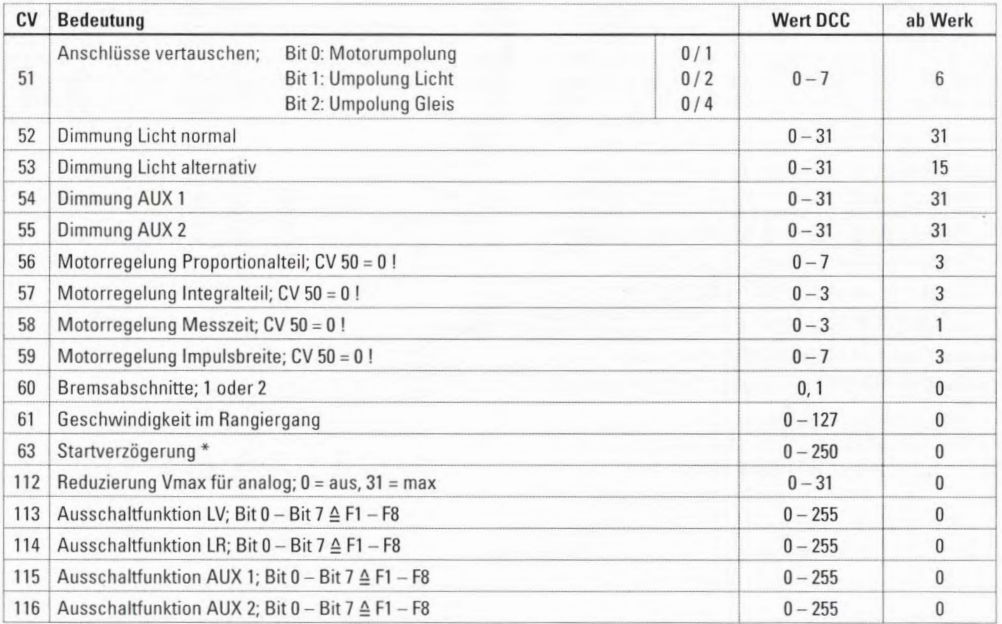

Verzögerung des Anfahrens gegenüber der Ausgabe des Sounds  $\frac{*}{12}$